氏名 柴倉大佳 柴倉大佳 橋本大和

1.研究概要

Android のアプリを作成する

## 2.研究の具体的内容

研究目的として Java というオブジェクト 指向プログラム言語を学習し、学習した技術 言語を学習し、学習した技術を活用する目的として Android のアプリを作 成する。

 はじめに「JDK」という Java の開発をする ために、最低限必要な Java の開発環境 の開発環境として パソコンなどで Android 向けソフトウェアを 開発するためのソフト「SDK」と と「eclipse」 というソフトウェア開発ソフト「 というソフトウェア開発ソフト「SDK」をイン ストールしてアプリ作成した。

[プログラムの内容]

今回作成したのはブラウザのプログラムで ある、まず参考書をもとに初期段階のプログ ラムを作成しそのプログラムにいろいろな機 能を足して徐々に完成に近づいていくように した。ブラウザのプログラムはとても簡単で、 そして、とても難しいプログラムである インターネットを見るだけのアプリならだれ でも簡単に作れるからである。 ストールしてアプリ作成した。<br><br>- 今回作成したのはブラウザのプログラムで<br>ある、まず参考書をもとに初期段階のプログ<br>ある、まず参考書をもとに初期段階のプログ<br>ラムを作成しそのプログラムはとても簡単で、<br>した。ブラウザのプログラムはとても簡単で、<br>そして、とても難しいプログラムである<br>インターネットを見るだけのアプリならだれ<br>でも簡単に作れるからである。<br>しかし、本格的なブラウザアプリを作ろう<br>と思うと、大変なプログラムになる。初期段

しかし、本格的なブラウザアプリを作ろう と思うと、大変なプログラムになる。 階としてインターネットが見る インターネットが見ることのできる プログラムを作った。

初期段階のプログラムでは戻るボタンを押 すとひとつ前に戻らずアプリが終了してしま うなどとインターネットを見るにはかなり難 しいものになってしまった。 初期段階のプログラムでは戻るボタンを押<br>とひとつ前に戻らずアプリが終了してしま<br>などとインターネットを見るにはかなり難<br>いものになってしまった。<br>考えた結果初めのプログラムに検索欄を追

考えた結果初めのプログラムに検索欄を追 加して、戻るボタンを押してもアプリを終了 しないようにする機能とプログレスバーを追 加した。

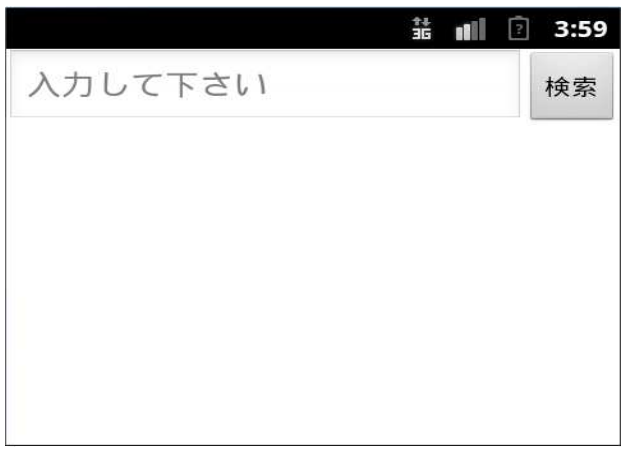

## 図1 初期段階のアプリ

プログレスバー(図2)とはタスクの進捗状 況がどの程度完了したのかを表示するもので、 グラフィカルユーザインタフェース グラフィカルユーザインタフェースの要素の 一つであるダウンロード ダウンロードやファイル転送のよ る表示のことである。

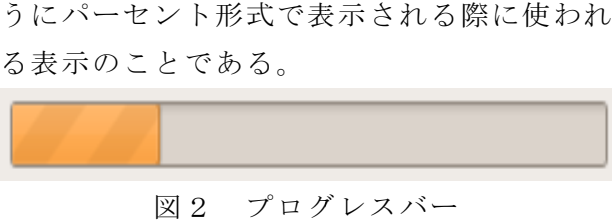

## 図2 プログレスバー

図3のプログラムはプログレスバーを表示 するプログラムである。これだけでは表示す るだけで何も反応しない るだけで何も反応しない。そこで、図4のプ ログラムを加えることで、プログレスバーを 更新して動かすことができるようにする。 更新して動かすことができるようにする。図 3 のプログラムの 2 行目は次に続くメソッド が、オーバーライドしたメソッドであること を示す。

3,4 行目はページを読み込みの開始を検知 する、5 行目は検知した値をスーパークラス から呼び出す。 3,4行目はページを読み込みの開始を検知<br>る、5行目は検知した値をスーパークラス<br>ら呼び出す。<br>6行目はプログレスバーを表示、11行目は

ページの読み込みの終了を検知する、 12 行目

は検知した値をスーパークラスから呼び出し、

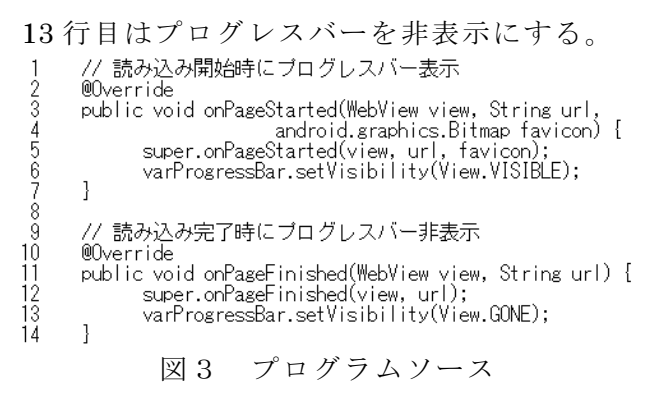

// ブログレスバーの進捗を更新<br>| var\ebView.set\ebChromeClient(new \ebChromeClient() {<br>| public void onProgressChanged(\ebView view, in<br>| varProgressBar.setProgresss(progress);  $2340$ int progress) {  $\overline{\mathbf{1}}$  $\tilde{6}$  $\vert$  });

図4 プログラムソース

図5ではひとつ前に戻るプログラムである。 Android のアプリは戻るボタンを押すと、 Activity が終了して、アプリが終了してしま う、なので、Android のアプリを作成すると きは戻るボタンを押しても Activity が終了 しないようプログラムを追加した。

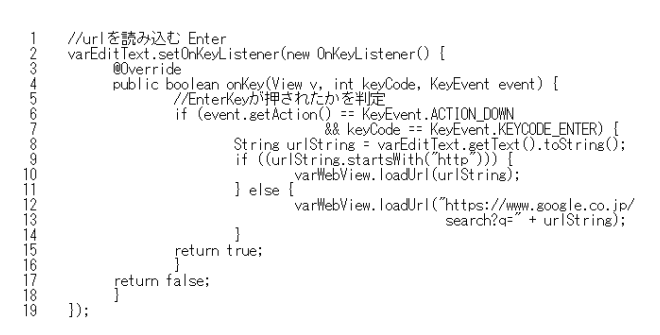

図5 プログラムソース

そしてデバッグ処理を行い、Android にア プリをインストールし動くかどうか確かめた。 試行錯誤して作っては見たが IE や Firefox には程遠く機能も全然ないが、今の私達の技 術ではここまでが限界で、今後の研究によっ て便利な機能を付け加えてさらなる技術の向 上をめざしていきたいと思う。

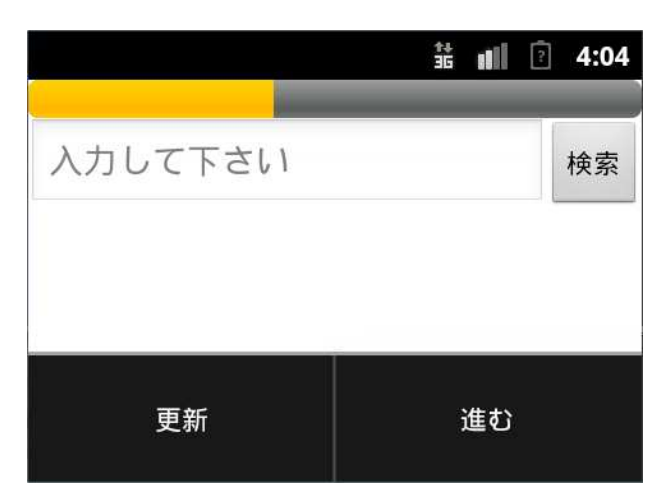

図6 追加後のアプリ

3.研究のまとめ

はじめのころ年間の計画をたてたものの全く 計画通り動けず、ずっと進んでいなかったが 文化祭の展示発表のころになるとすこしずつ 本格的に進み試行錯誤してアプリの完成する ことができた。Java 言語は C 言語とよく似て いたがプログラムの記述が少し特殊だったの で苦労した。

```
参考文献
著者名 金城俊哉
書籍名 Android プログラミング パーフェク
トマスター 
出版社名 秀和システム
```